Canvas is EOU's Learning Management System. With Canvas you'll view your currently enrolled courses, take quizzes and tests, view your upcoming assignments and more!

## **Having trouble? Contact EOU Help Desk**

https://support.eou.edu 541-962-3111 helpdesk@eou.edu Ackerman 209

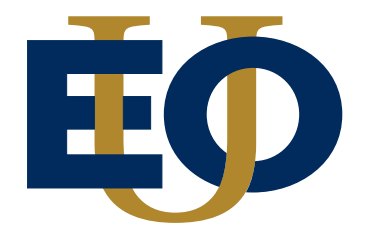

**Explore all of the Canvas Student Help Guides https://tinyurl.com/ybqgyscy** To get you started and familiar with Canvas this pamphlet contains simple step-by-step instructions on how to do the following:

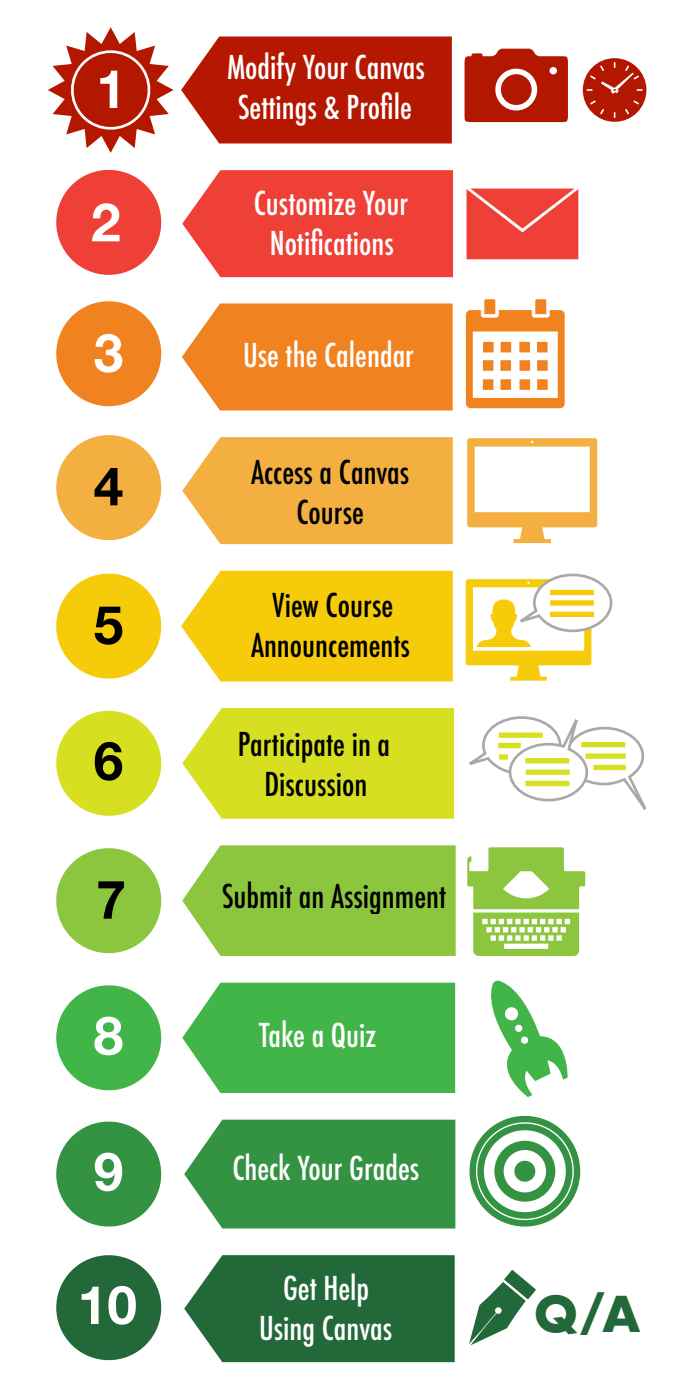

**Students:** 

 **Getting Started with**  $\frac{1}{2}$  **Canvas in 10 Steps**

Reminder: Make sure you have your Mountie Pass log-in and password handy!

**Begin by navigating to Webster at my.eou.edu and clicking on "Canvas".**

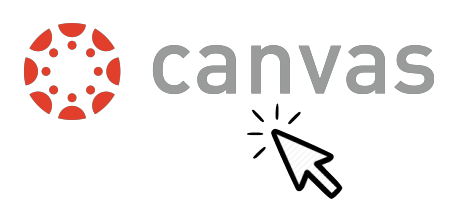

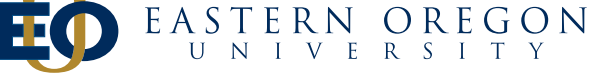

Original Source: Saint Joesph's University Produced at EOU by the Teaching and Learning Center

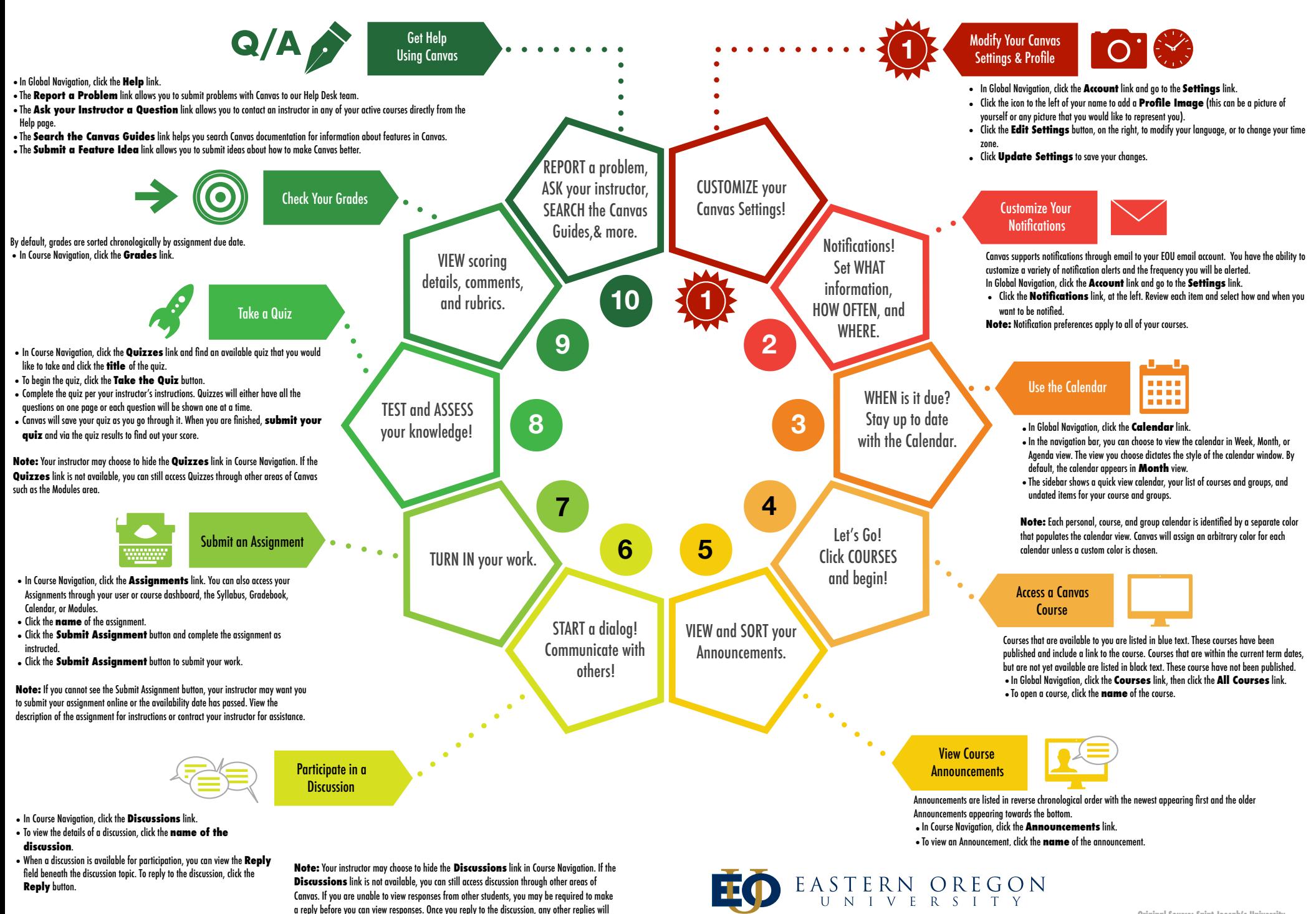

be visible.

**Original Source: Saint Joesph's University Produced at EOU by the Teaching and Learning Center**